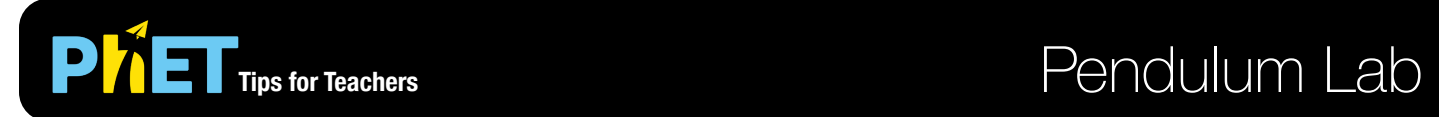

#### **Intro Screen**

Play with one or two pendulums and discover which variables (such as length, mass, gravity, or angle) affect the period.

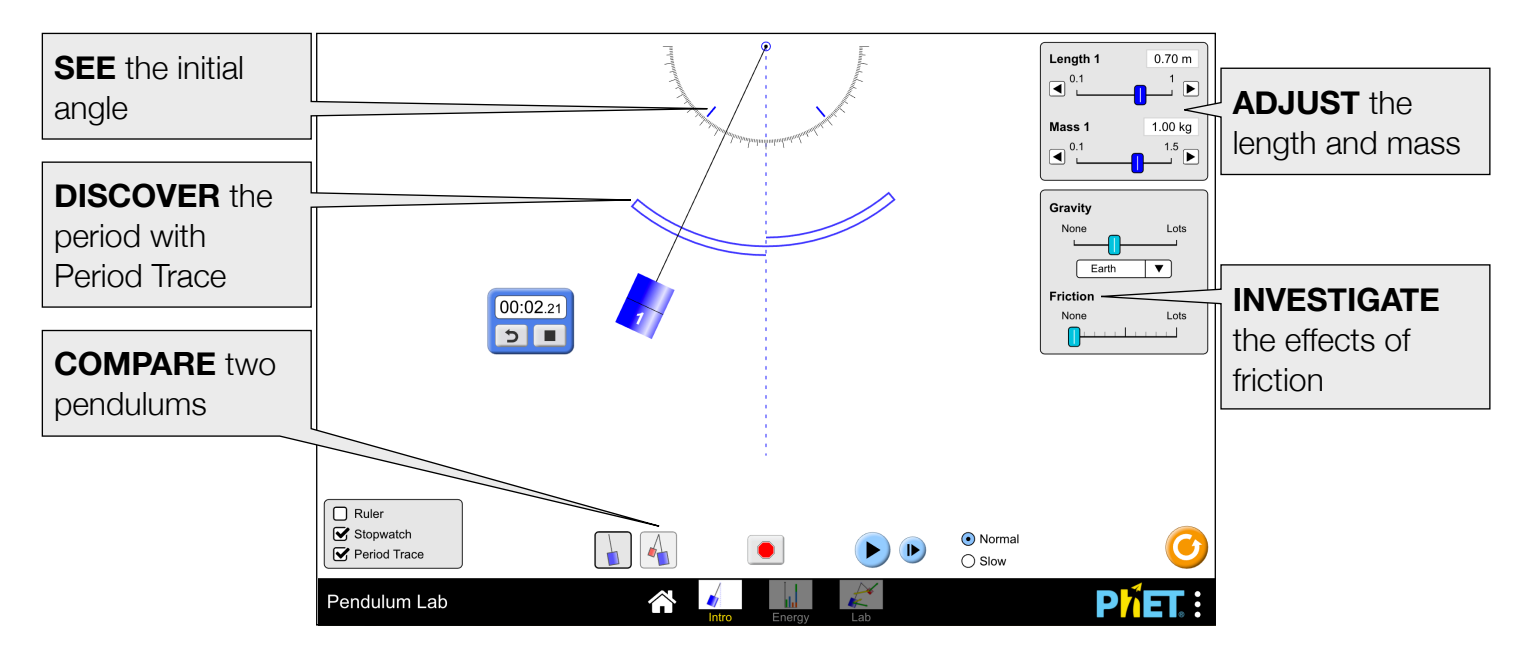

## **Energy Screen**

Explore the energy in the system in real-time and discover the conservation of mechanical energy.

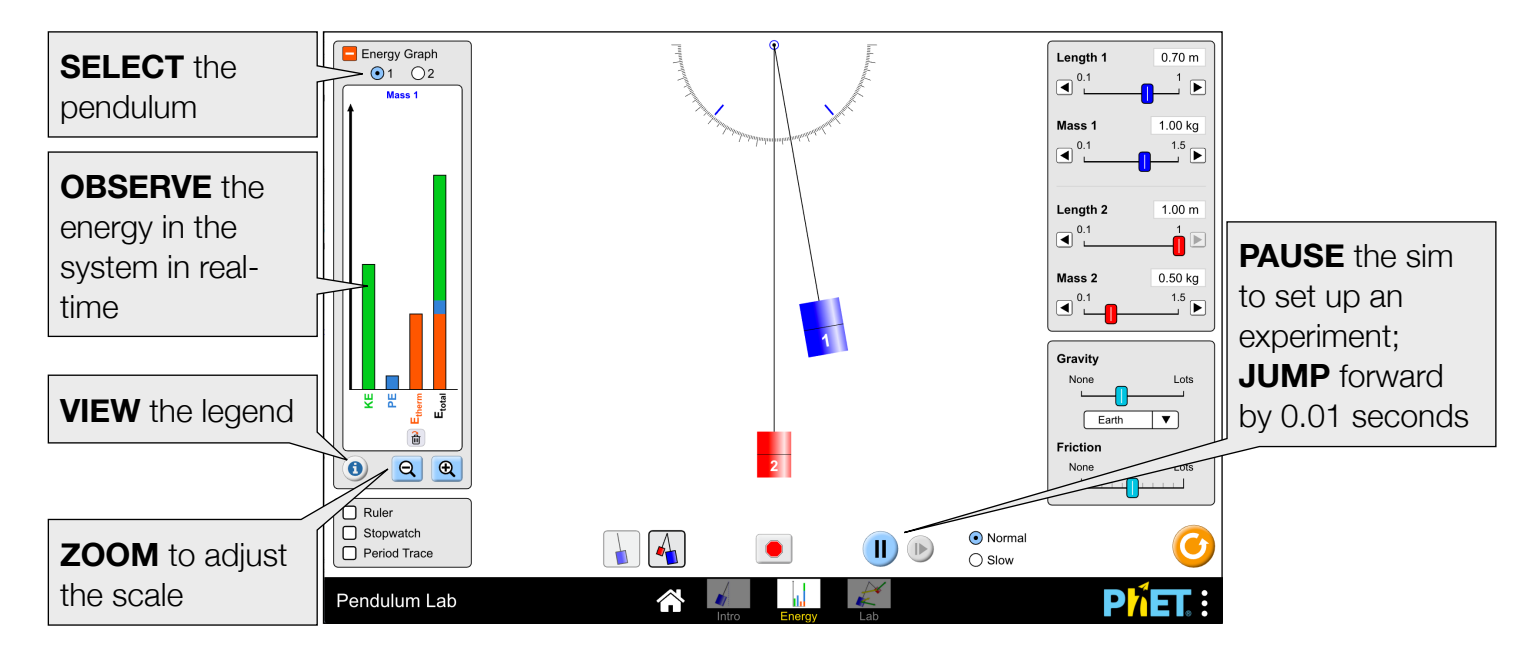

#### **Lab Screen**

Measure the period precisely and view the velocity and acceleration throughout the pendulum's swing.

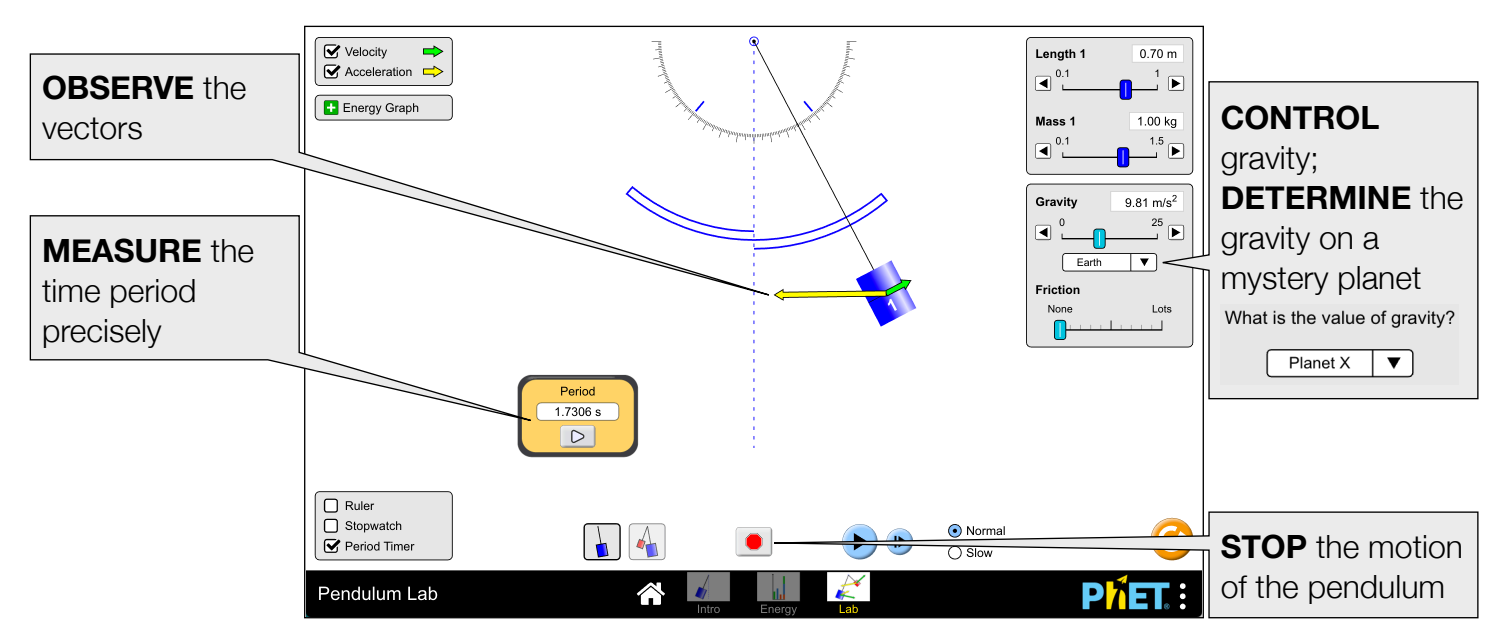

## **Complex Controls**

• The remove heat button in the Energy Graph will instantaneously remove the thermal energy from the system. If friction is on, the thermal energy will still continue to accumulate.

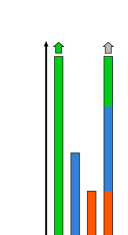

侖

• When the energy is off-scale, an arrow will appear above the bar in the Energy Graph. To rescale the graph, zoom out until the arrows are no longer visible

# **Insights into Student Use**

 $\bullet$  Students may try to use the formula for the period of a pendulum,  $T = 2\pi \sqrt{l/l_g}$ , which is only valid in

the small-angle regime. Students can experiment using Jupiter or the Moon to discover what "small" means or they might be able to conduct a literature search. Note that there is no absolutely clear answer to this question — it depends on the level of precision maintained.

- When experimenting, it may be helpful to first pause the sim and then set up the experiment.
- The purpose of the ruler is to set the scale. Students generally use the ruler to verify that the length is measured to the pendulum's center of mass.

# **Model Simplifications**

- As you move the pendulum, the angles are constrained to be an exact integer number of degrees.
- The potential energy is relative to the resting point of the mass, so pendulums with different lengths will have different zero-points.
- The Period Timer operates as a triggered mechanism (photogate), which starts when the pendulum crosses the vertical dotted line. The period will be displayed after one cycle.
- If a parameter (e.g. gravity, mass) is changed mid-swing, the instantaneous length, mass, angle, and tangential velocity will be used as the new initial conditions for the equation of motion. As a result, the

amplitude of the swing may be affected, and will no longer correspond to the tick mark on the protractor.

- Friction is modeled as quadratic drag (F<sub>drag</sub> « v<sup>2</sup>) which is valid in the high Reynold's number limit appropriate for macroscopic objects. Increasing the friction will increase the value of the drag coefficient in the model.
- For more information about the drag force or the equation of motion, see [Pendulum Lab Model](https://github.com/phetsims/pendulum-lab/blob/master/doc/model.md).

#### **Suggestions for Use**

**Sample Challenge Prompts** 

- Explain what the period of a pendulum represents.
- Determine a method to measure the period without using the Period Timer tool.
- Design a controlled experiment to (qualitatively or qualitatively) determine how a variable such as length, mass, gravity, or angle — affects the period.
- Estimate the speed of the pendulum from the Energy Graph (e.g. maximum, medium, or zero).
- Predict the position of the pendulum from the Energy Graph.
- Compare the period on Planet X to Earth. Which planet has a larger gravitational acceleration
- Calculate the value of g on Planet X.
- Predict the direction and magnitude of the velocity vector at various points along the swing.
- Determine what constitutes a "small" angle. (Note that the answer depends on the desired level of precision.)

See all published activities for Pendulum Lab [here.](http://phet.colorado.edu/en/simulation/pendulum-lab%23for-teachers-header) For more tips on using PhET sims with your students, see [Tips for Using PhET.](https://phet.colorado.edu/en/for-teachers/tipsForUsingPhet)